# FICHE ORNA

**iNSEi** 

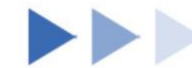

## Ressource numérique adaptée

# **Tramopé**

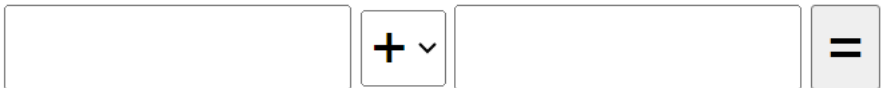

### **►►Descriptif général**

**►Résumé**

Tramopé est une application en ligne qui permet de poser des opérations à partir d'une trame, et d'avoir une autocorrection.

**►Mots-clés (champs disciplinaires, troubles, besoins, activités)** Mathématiques – Calcul – Troubles moteurs – Trouble du développement intellectuel.

**►Type de la ressource** En ligne.

## **►►Descriptif détaillé**

Tramopé est une application en ligne qui permet de poser des opérations à partir d'une trame, et d'avoir une autocorrection.

On va sur le site suivant :<https://ash21.alwaysdata.net/tramope/>

On arrive alors à une page proposant d'entrer les nombres de l'opération en ligne.

L'élève choisit également son opération en cliquant sur le +.

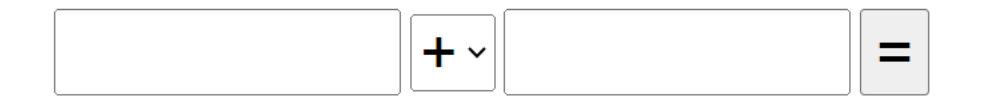

Puis une trame de l'opération posée va apparaitre à l'écran.

Pour l'addition, à partir de l'opération en ligne, les nombres vont être placés dans des cases de couleur, une couleur représentant les unités, une autre les dizaines, une autre les centaines. Des cases de même couleur, vont pouvoir accueillir les chiffres tapés par l'élève. Ce dernier va pouvoir mettre les retenues dans des cases en pointillé.

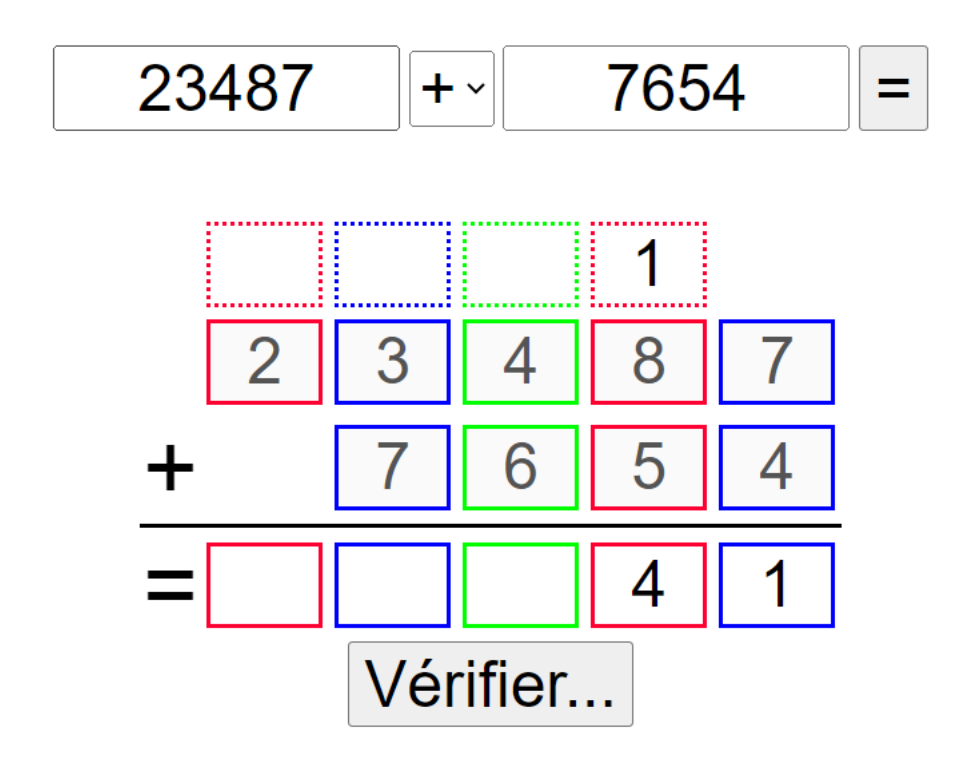

L'élève, quand il a fini son opération, peut alors cliquer sur « Vérifier ». Il saura alors non seulement si son résultat est correct, mais aussi si chaque chiffre est correct. En effet, l'application met en vert les chiffres corrects et en rouge les chiffres incorrects.

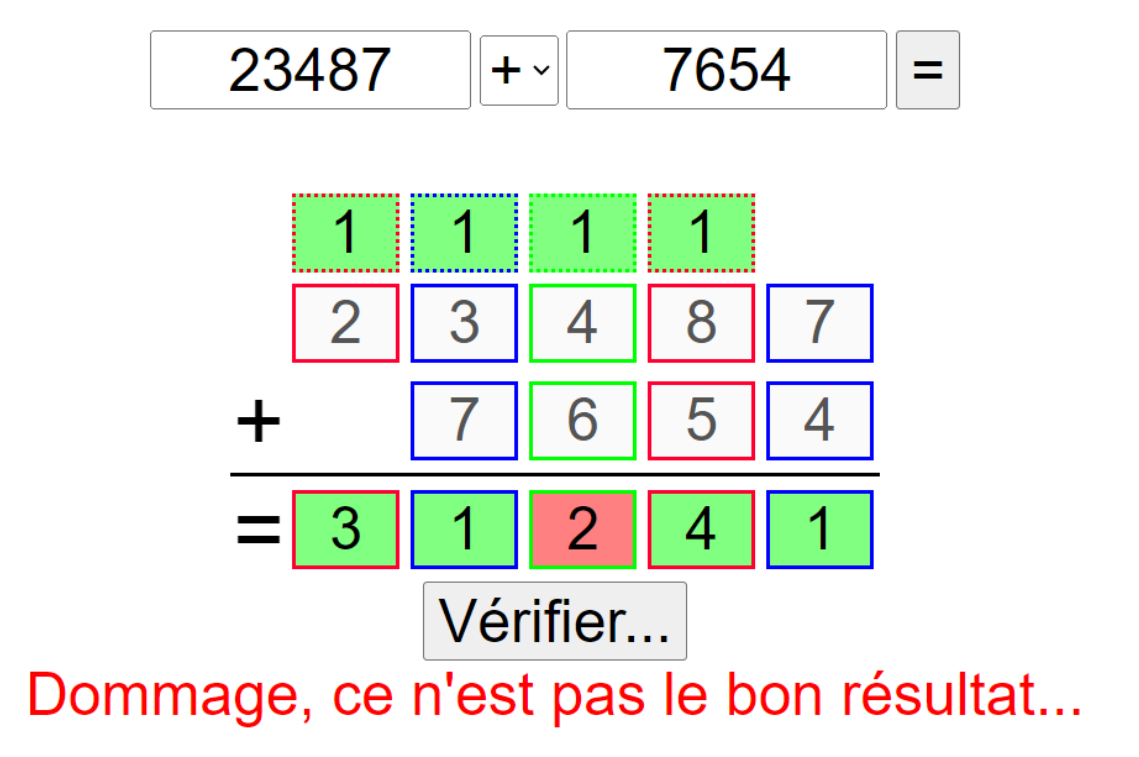

L'élève peut alors remplacer les chiffres incorrects par ceux qu'il croit corrects puis vérifier à nouveau.

En ce qui concerne la soustraction, l'application propose deux options : technique par compensation, technique par cassage. Après avoir fait ce choix, l'élève entre sa soustraction en ligne, appuie sur le signe égal, puis la soustraction est posée, toujours avec le système des cases de couleur pour différencier unités, dizaines, et unités.

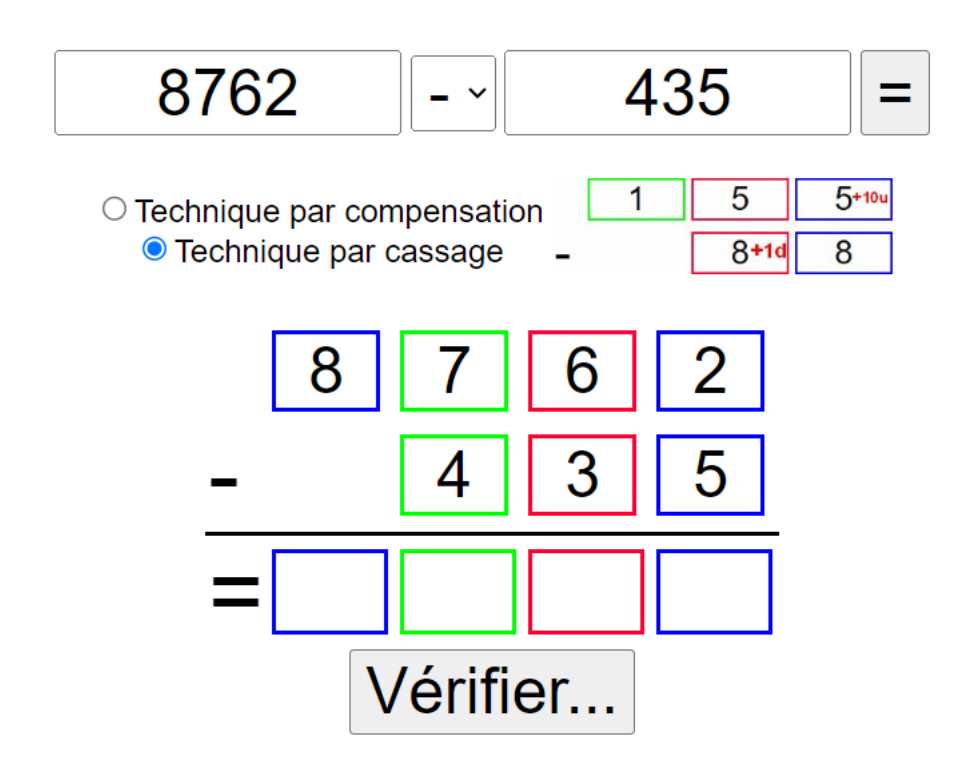

Pour la multiplication, l'élève écrit les nombres dans la multiplication en ligne. Après avoir cliqué sur égal, l'application présente une trame de multiplication posée avec toutes les cases nécessaires. Des cases retenues sont présentes au-dessus des nombres à multiplier, avec une gomme pour les effacer quand elles ont été utilisées. Une fois la multiplication terminée par l'élève, l'élève peut cliquer sur vérifier, chaque case est alors mise en vert si le chiffre est correct ou en rouge si le chiffre est incorrect.

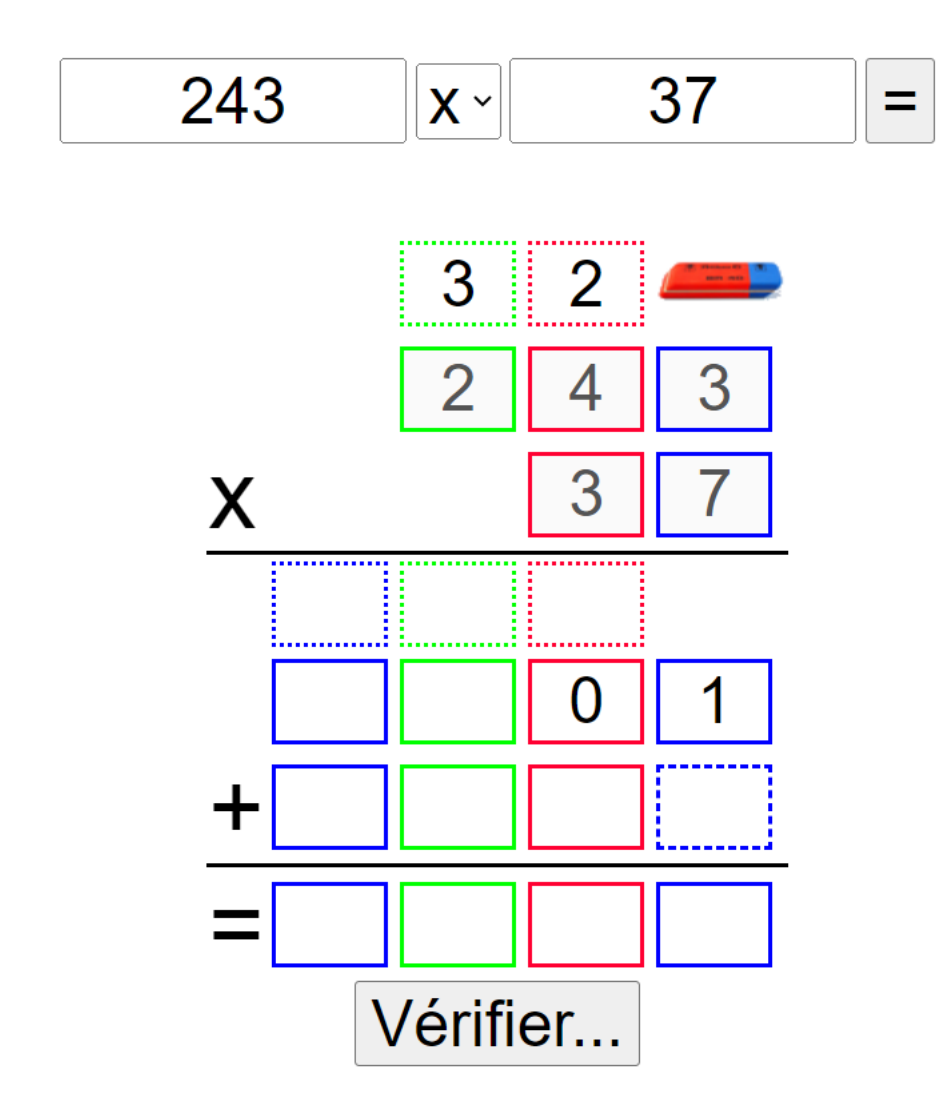

Pour la division, l'élève choisit s'il veut que la présentation soit faite avec des soustractions intermédiaires, ou au contraire sans ces soustractions (compacte).

**►Cycles ou classes concerné(s)** Cycle 2, cycle 3.

**►Objectifs et/ou compétences visés** Opérations posées.

### **►►Descriptif pédagogique**

#### **►Commentaire pédagogique**

L'application peut être intéressante pour plusieurs types d'élèves. Pour des élèves présentant des troubles moteurs, un trouble développemental de la coordination, cette application permet d'aider à poser les opérations. En effet, certains de ces éléments ont des difficultés importantes pour poser ces opérations sur papier.

Pour des élèves présentant un trouble du développement intellectuel, ou même pour tout élève en difficulté, l'application peut être une phase intermédiaire pour bien repérer où l'on pose les chiffres, par exemple dans le cas d'une multiplication. Le fait de pouvoir s'autocorriger en cliquant sur vérifier permet un gain d'autonomie, le retour donné à l'élève est plus fin qu'une calculatrice car l'élève peut voir, non pas seulement le résultat global, mais si chaque chiffre est correct ou non, ce qui lui permet, en cas d'erreur, d'orienter son attention sur l'erreur, et de ne pas recommencer l'opération totalement.

#### **►►Descriptif technique**

**►Éditeur/fabricant** ASH 21.

**►Alternatives à la ressource** Ruban du cartable fantastique**.**

**►Prix indicatif (en euros)** Gratuit**.**

**►Localisation de la ressource** <https://ash21.alwaysdata.net/tramope/>

#### **►► Observatoire des ressources numériques adaptées (Orna)**

INSEI 58-60, avenue des Landes 92150 Suresnes Mél [: orna@inshea.fr](mailto:orna@inshea.fr)